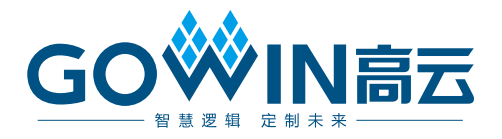

# DK-START-GW1NR9 V1.1 用户手册

**DBUG361-1.3, 2021-08-20**

#### 版权所有 **© 2021** 广东高云半导体科技股份有限公司

、Gowin以及高云均为广东高云半导体科技股份有限公司注册商标, 本手册中提到 的其他任何商标,其所有权利属其拥有者所有。未经本公司书面许可,任何单位和个人都不 得擅自摘抄、复制、翻译本文档内容的部分或全部,并不得以任何形式传播。

#### 免责声明

本文档并未授予任何知识产权的许可,并未以明示或暗示,或以禁止发言或其它方式授予任 何知识产权许可。除高云半导体在其产品的销售条款和条件中声明的责任之外,高云半导体 概不承担任何法律或非法律责任。高云半导体对高云半导体产品的销售和/或使用不作任何 明示或暗示的担保,包括对产品的特定用途适用性、适销性或对任何专利权、版权或其它知 识产权的侵权责任等,均不作担保。高云半导体对文档中包含的文字、图片及其它内容的准 确性和完整性不承担任何法律或非法律责任,高云半导体保留修改文档中任何内容的权利, 恕不另行通知。高云半导体不承诺对这些文档进行适时的更新。

#### 版本信息

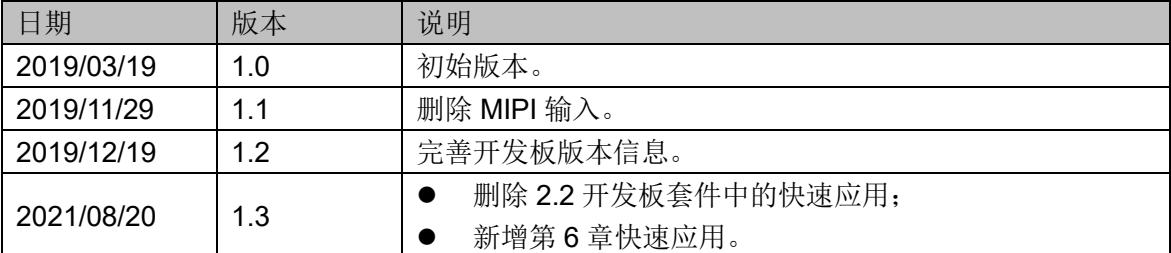

# <span id="page-3-0"></span>目录

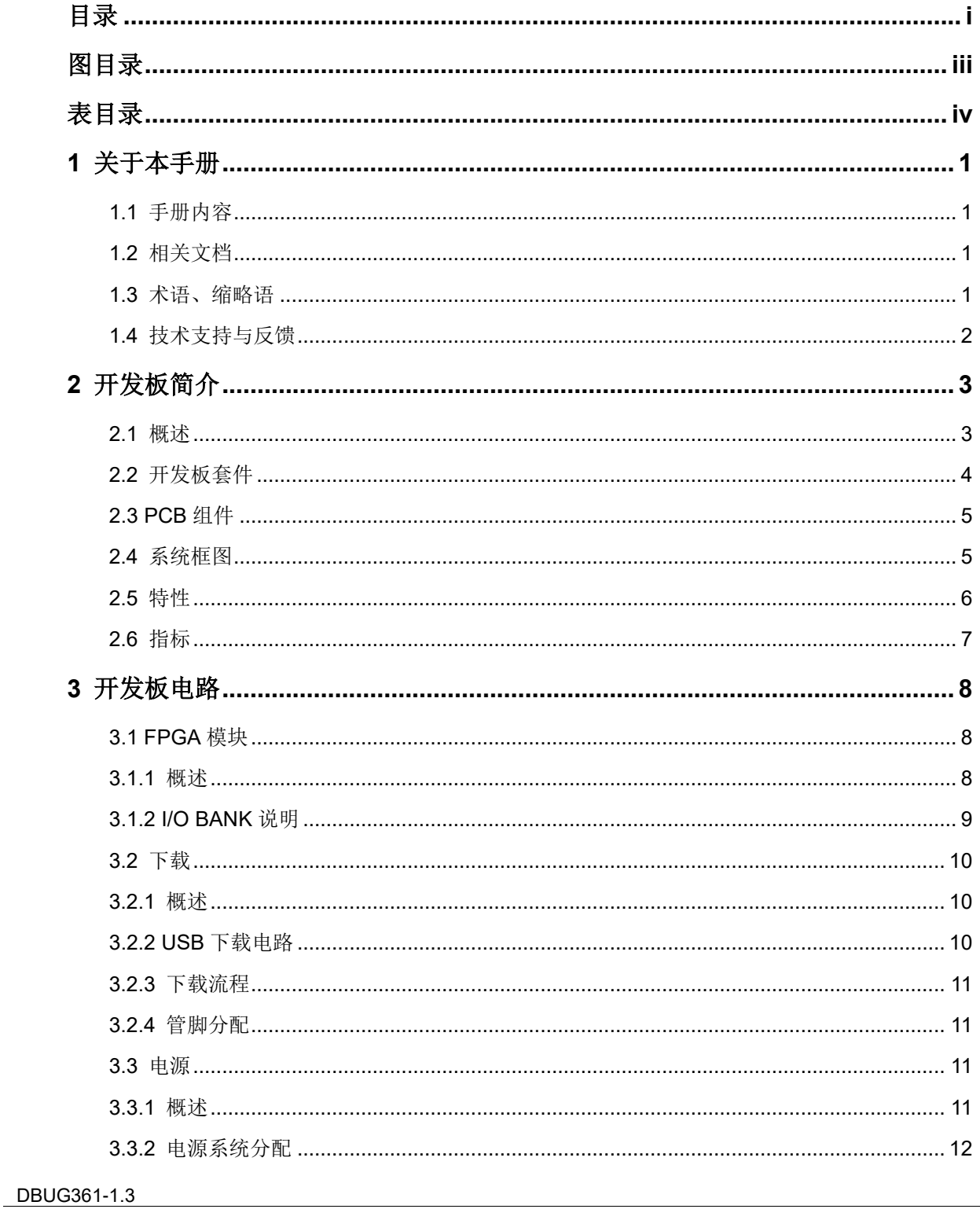

 $\frac{1}{\sqrt{2}}$ 

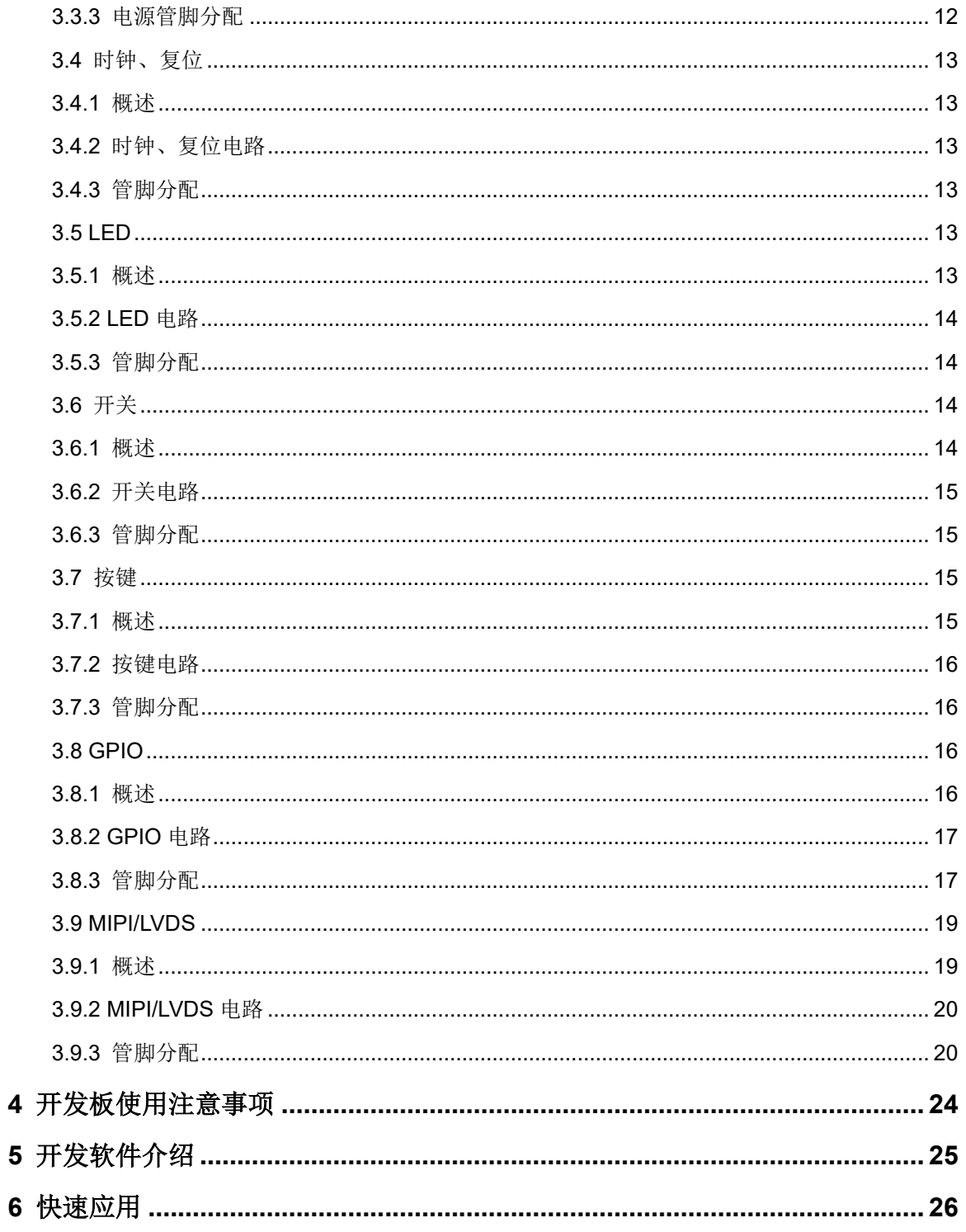

# <span id="page-5-0"></span>图目录

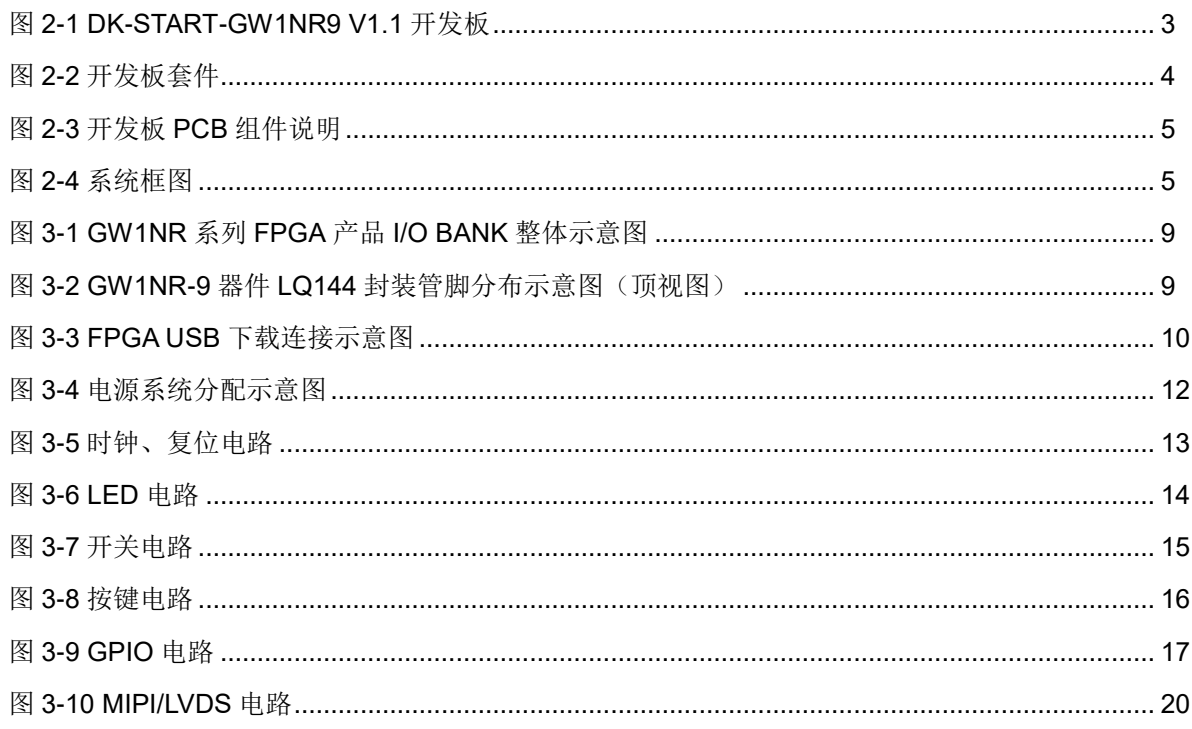

# <span id="page-6-0"></span>表目录

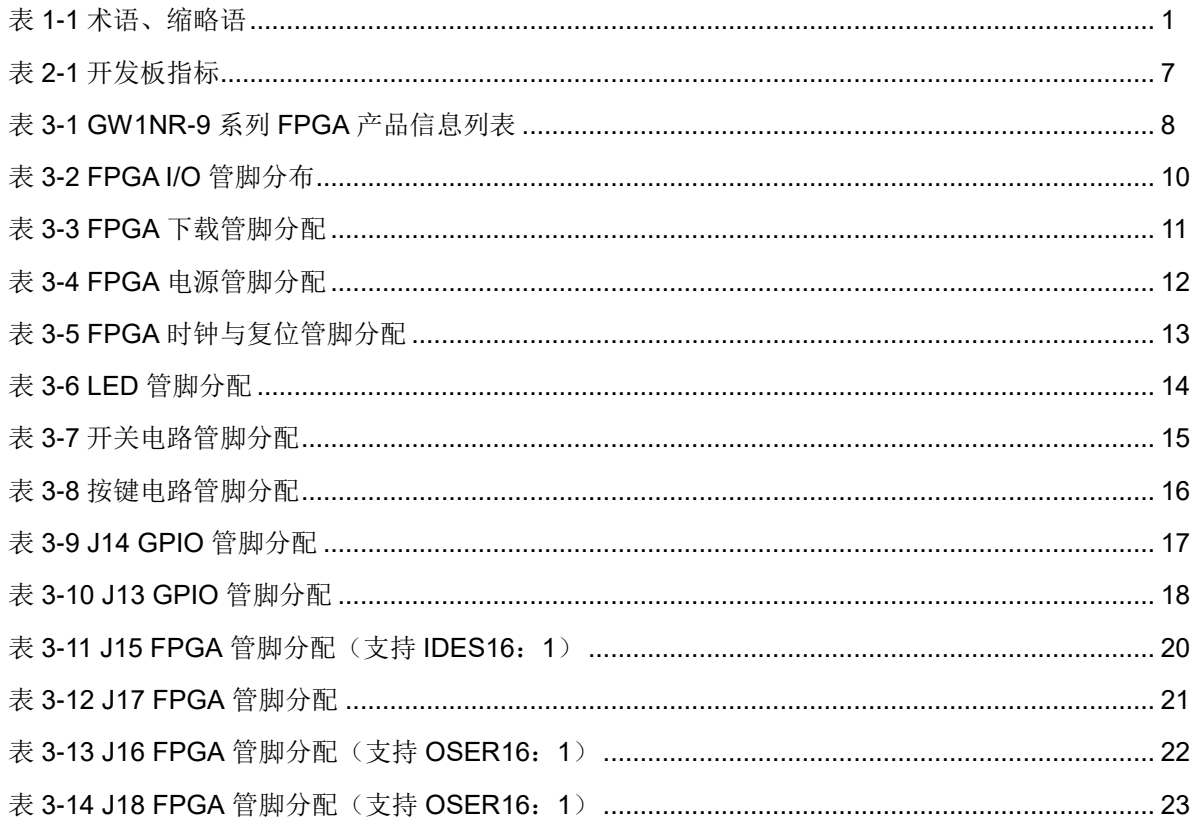

# **1**关于本手册

# <span id="page-7-1"></span><span id="page-7-0"></span>**1.1** 手册内容

DK-START-GW1NR9 V1.1 用户手册分为四个部分:

- 1. 简述开发板的功能特点和硬件资源;
- 2. 介绍开发板上的各部分硬件电路的功能、电路及管脚分配;
- 3. 开发板使用注意事项;
- 4. 介绍 FPGA 开发软件的使用方法。

# <span id="page-7-2"></span>**1.2** 相关文档

通过登录高云半导体网站 [www.gowinsemi.com](http://www.gowinsemi.com.cn/) 可以下载、查看以下相 关文档:

- 1. [DS117](http://cdn.gowinsemi.com.cn/DS117.pdf), GW1NR 系列 FPGA 产品数据手册
- 2. [UG119](http://cdn.gowinsemi.com.cn/UG119.pdf), GW1NR 系列 FPGA [产品封装与管脚手册](http://www.gowinsemi.com.cn/DownLoadSoft/%E4%BD%BF%E7%94%A8%E6%89%8B%E5%86%8C/UG103-1.06_GW1N%E7%B3%BB%E5%88%97FPGA%E4%BA%A7%E5%93%81%E5%B0%81%E8%A3%85%E4%B8%8E%E7%AE%A1%E8%84%9A%E6%89%8B%E5%86%8C.pdf)
- 3. [UG801](http://cdn.gowinsemi.com.cn/UG801.pdf), GW1NR-9 器件 Pinout 手册
- 4. [UG290](http://cdn.gowinsemi.com.cn/UG290.pdf), Gowin FPGA [产品编程配置手册](http://www.gowinsemi.com.cn/DownLoadSoft/%E4%BD%BF%E7%94%A8%E6%89%8B%E5%86%8C/UG100-1.05_GW1N%E7%B3%BB%E5%88%97FPGA%E4%BA%A7%E5%93%81%E7%BC%96%E7%A8%8B%E9%85%8D%E7%BD%AE%E6%89%8B%E5%86%8C.pdf)
- 5. [SUG100](http://cdn.gowinsemi.com.cn/SUG100.pdf), Gowin [云源软件用户手册](http://www.gowinsemi.com.cn/DownLoadSoft/%E4%BD%BF%E7%94%A8%E6%89%8B%E5%86%8C/SUG100-1.06_GwFPGA%E4%BA%91%E6%BA%90%E8%BD%AF%E4%BB%B6%E7%94%A8%E6%88%B7%E6%89%8B%E5%86%8C.pdf)

# <span id="page-7-4"></span><span id="page-7-3"></span>**1.3** 术语、缩略语

表 [1-1](#page-7-4) 中列出了本手册中出现的相关术语、缩略语及相关释义。

#### 表 **1-1** 术语、缩略语

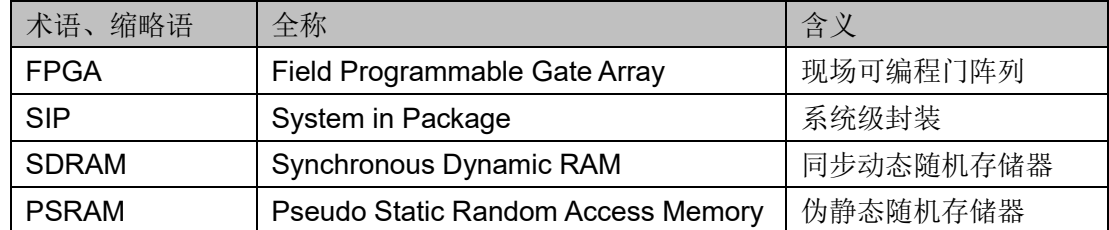

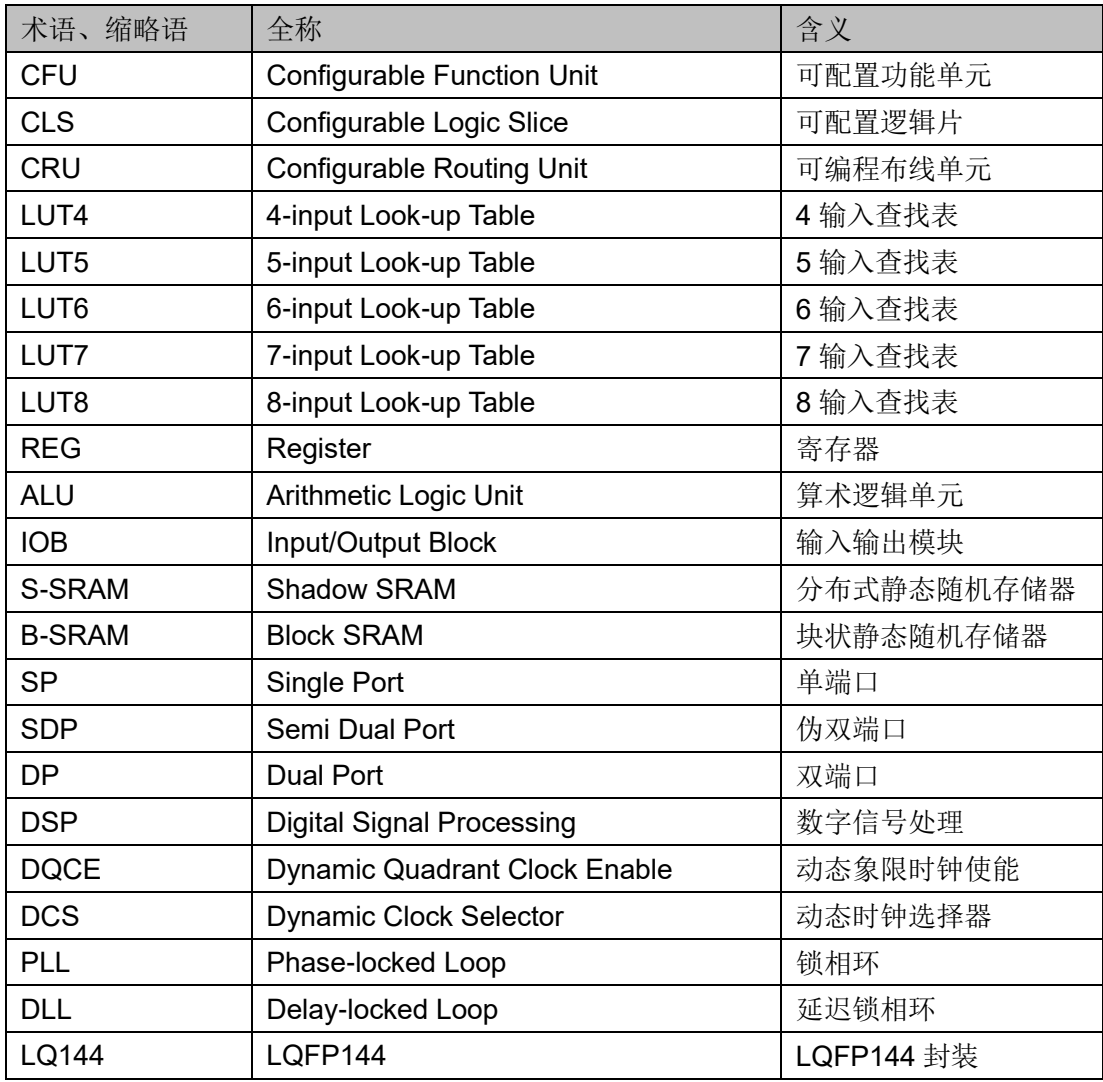

# <span id="page-8-0"></span>**1.4** 技术支持与反馈

高云半导体提供全方位技术支持,在使用过程中如有任何疑问或建议, 可直接与公司联系:

网址: [www.gowinsemi.com](http://www.gowinsemi.com.cn/)

E-mail: [support@gowinsemi.com](mailto:E:/temp/support@gowinsemi.com)

Tel:+86 755 8262 0391

# **2**开发板简介

# <span id="page-9-2"></span><span id="page-9-1"></span><span id="page-9-0"></span>**2.1** 概述

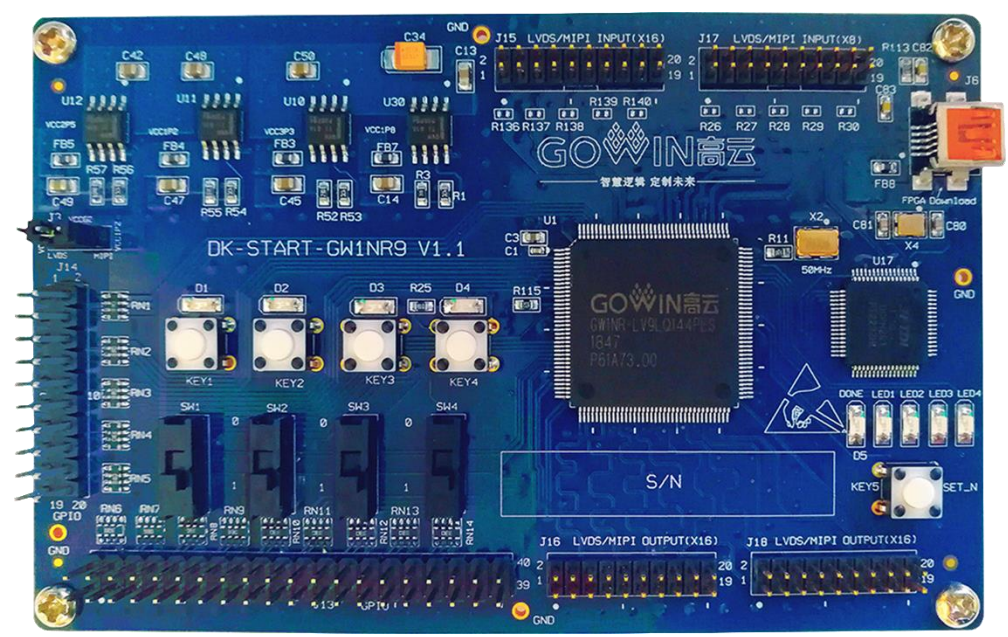

图 **2-1 DK-START-GW1NR9 V1.1** 开发板

开发板采用高云半导体 GW1NR-9 FPGA 器件, FPGA 内嵌 64Mbit PSRAM、用户闪存等资源。高云半导体 GW1NR 系列 FPGA 产品是高云半 导体小蜜蜂®(LittleBee®)家族第一代产品,是一款系统级封装芯片,在 GW1N 基础上集成了丰富容量的 PSRAM 存储芯片,同时具有低功耗、瞬时启动、 低成本、非易失性、高安全性、封装类型丰富、使用方便灵活等特点,可有 效降低学习成本,帮助用户快速进入可编程逻辑器件的设计开发领域。

开发板上设计了丰富的外部接口, 包括 MIPI/LVDS 接口、GPIO 接口 等;同时还有滑动开关、按键开关、LED、时钟、复位等资源,可供开发人 员或爱好者学习使用。

# <span id="page-10-0"></span>**2.2** 开发板套件

开发板套件包括:

- DK-START-GW1NR9 V1.1 开发板
- USB 数据线

<span id="page-10-1"></span>图 **2-2** 开发板套件

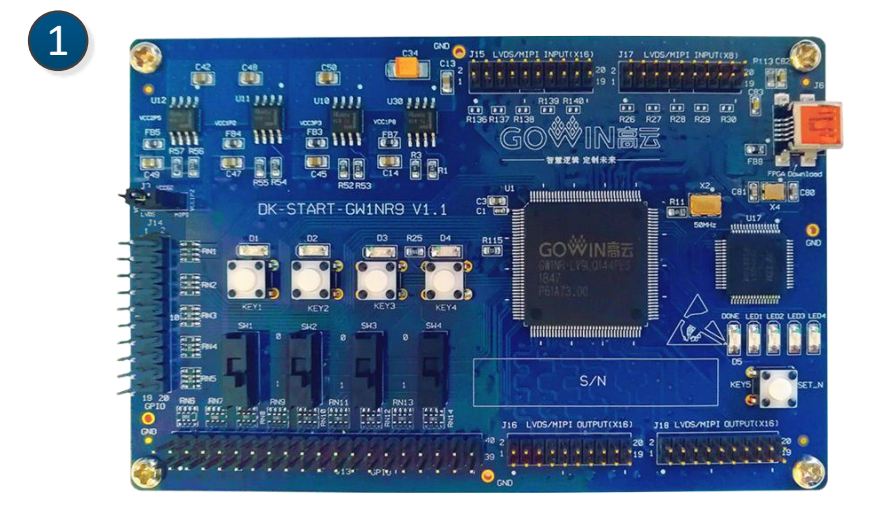

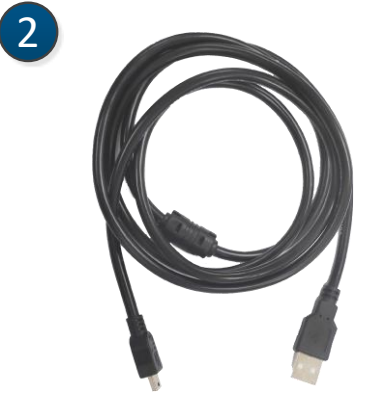

- ① DK-START-GW1NR9 V1.1 开发板
- ② USB数据线

# <span id="page-11-2"></span><span id="page-11-0"></span>**2.3 PCB** 组件

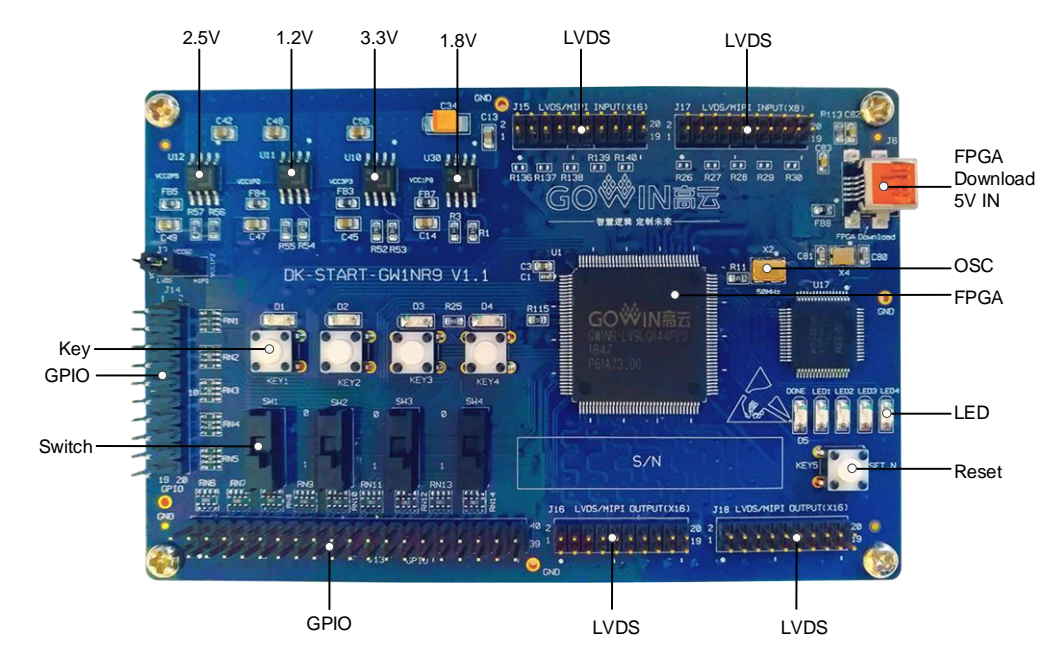

#### 图 **2-3** 开发板 **PCB** 组件说明

# <span id="page-11-3"></span><span id="page-11-1"></span>**2.4** 系统框图

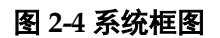

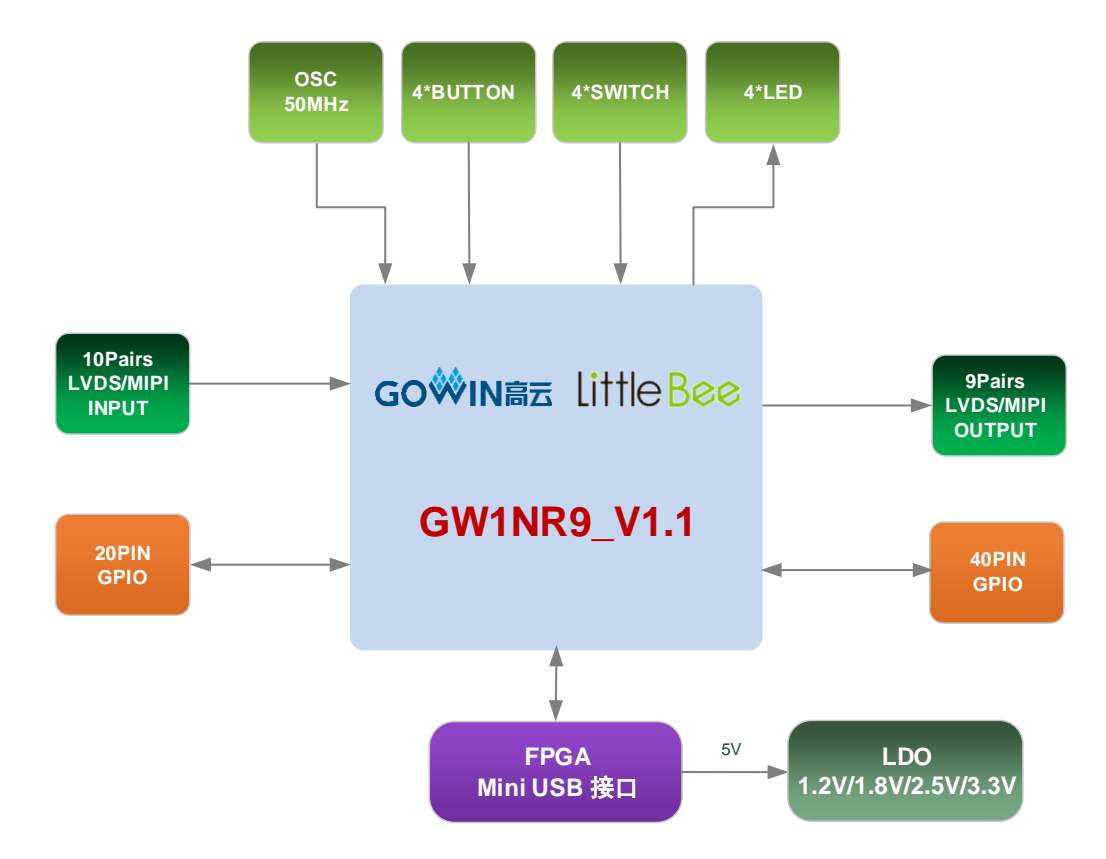

# <span id="page-12-0"></span>**2.5** 特性

开发板组成结构及特性如下:

- 1. FPGA
	- 采用 LQFP144 封装
	- 多达 120 个用户 I/O
	- 内嵌 Flash, 掉电不易丢失
	- 丰富的 LUT4 资源
	- 多种模式、容量丰富的 B-SRAM
- 2. FPGA 配置模式
	- JTAG
	- AUTO BOOT
- 3. 时钟资源

50MHz 时钟晶振

- 4. 按键和滑动开关
	- 1 个复位按键
	- 4 个按键开关
	- 4 个滑动开关
- 5. LED
	- 1 个电源指示灯(绿)
	- 1个 DONE 指示灯 (绿)
	- $4$  个 LED  $($ 绿)
- 6. 存储
	- 1Mbit 内嵌 Flash
	- 64Mbit 内嵌 PSRAM
- 7. MIPI/LVDS

10 对 LVDS 差分输入;9 对 MIPI/LVDS 差分输出

8. GPIO

55 个扩展 I/O 资源

9. LDO 电源 提供 3.3V、2.5V、1.8V、1.2V 电源

# <span id="page-13-1"></span><span id="page-13-0"></span>**2.6** 指标

#### 表 **2-1** 开发板指标

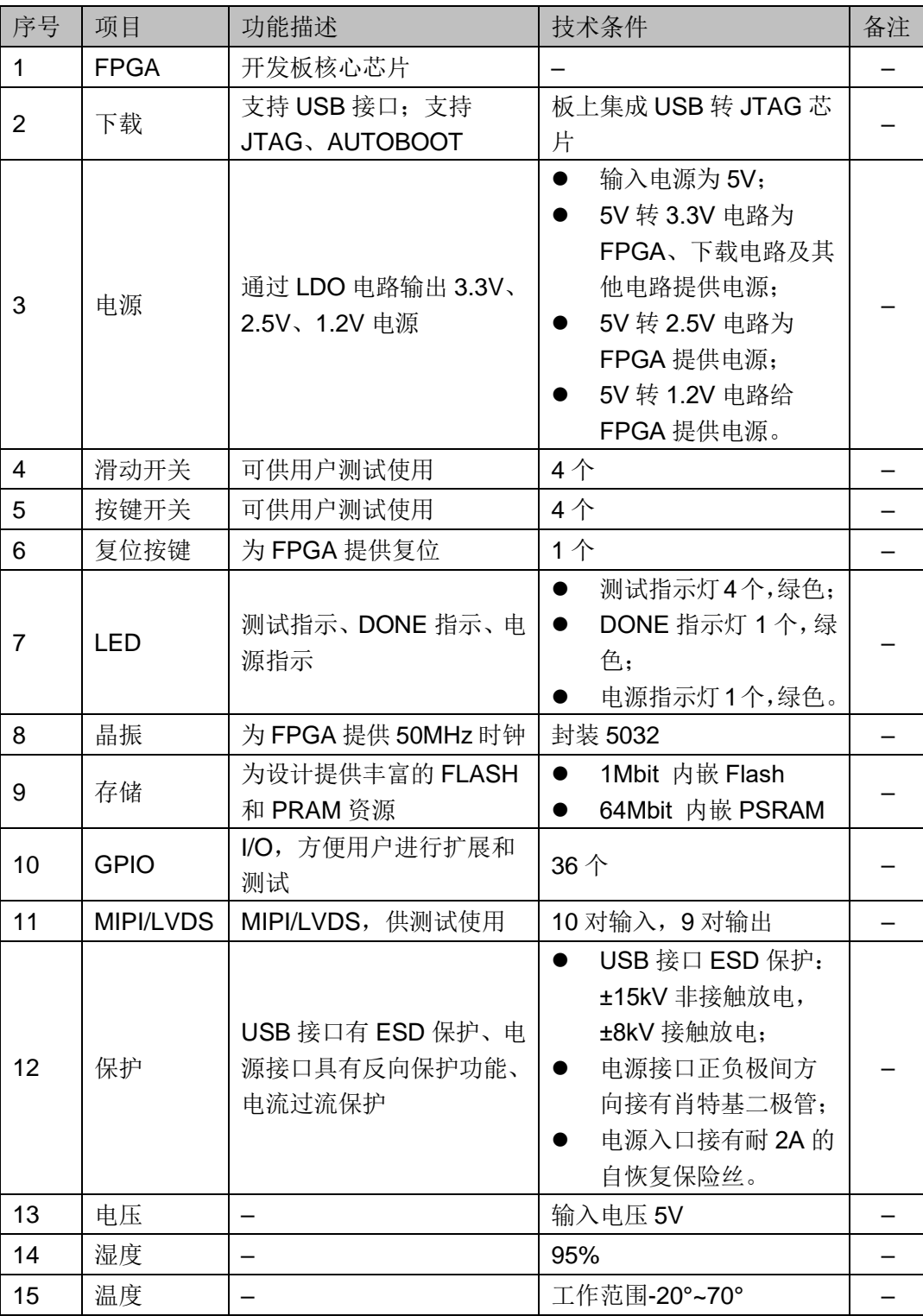

# **3**开发板电路

# <span id="page-14-1"></span><span id="page-14-0"></span>**3.1 FPGA** 模块

#### <span id="page-14-3"></span><span id="page-14-2"></span>**3.1.1** 概述

GW1NR 系列 FPGA 产品资源信息如表 [3-1](#page-14-3) 所示。

#### 表 **3-1 GW1NR-9** 系列 **FPGA** 产品信息列表

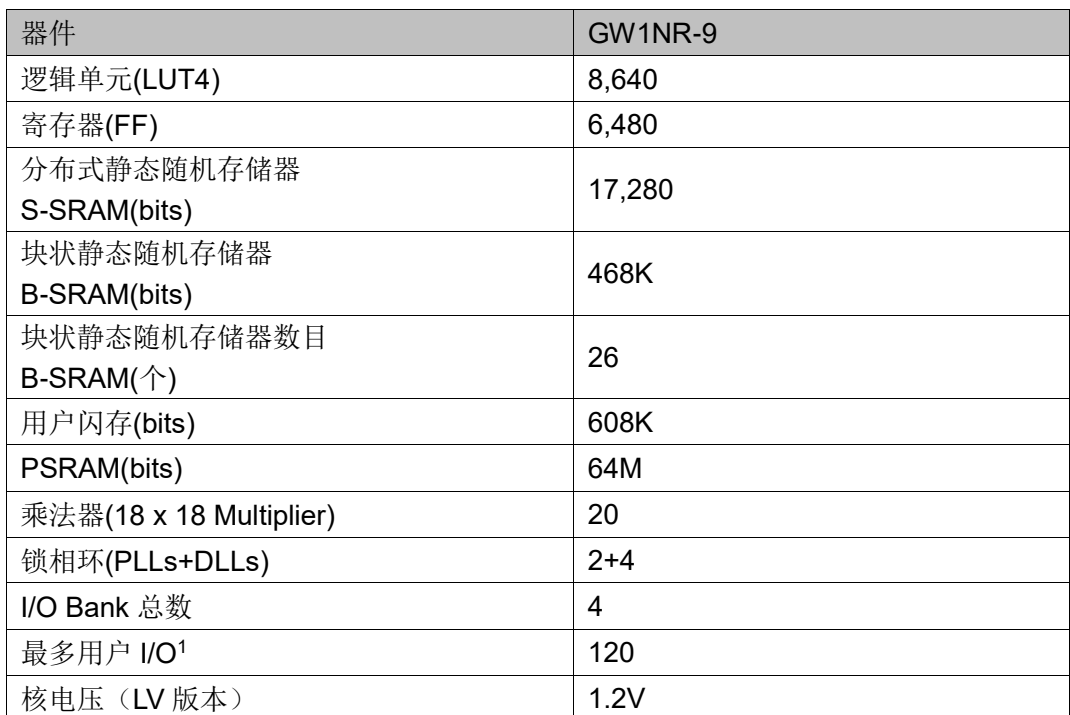

#### 注!

详细信息请参考 [DS117](http://cdn.gowinsemi.com.cn/DS117.pdf),*GW1NR* 系列 *FPGA* 产品数据手册。

## <span id="page-15-1"></span><span id="page-15-0"></span>**3.1.2 I/O BANK** 说明

GW1NR 系列 FPGA 产品分为四个 I/O BANK 区, 图 [3-1](#page-15-1) 为 GW1NR 系 列 FPGA 产品的 I/O BANK 整体示意图。

```
图 3-1 GW1NR 系列 FPGA 产品 I/O BANK 整体示意图
```
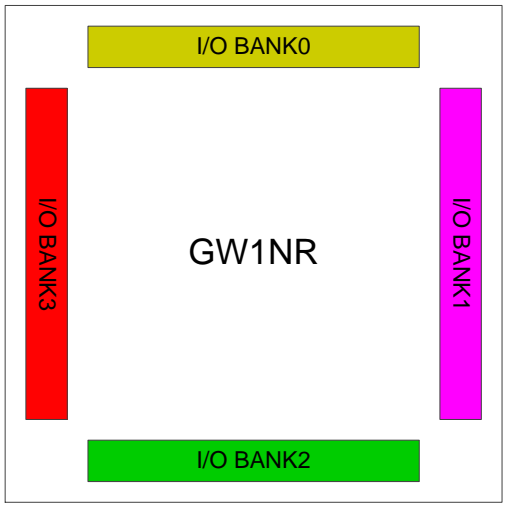

图 **3-2 GW1NR-9** 器件 **LQ144** 封装管脚分布示意图(顶视图)

<span id="page-15-2"></span>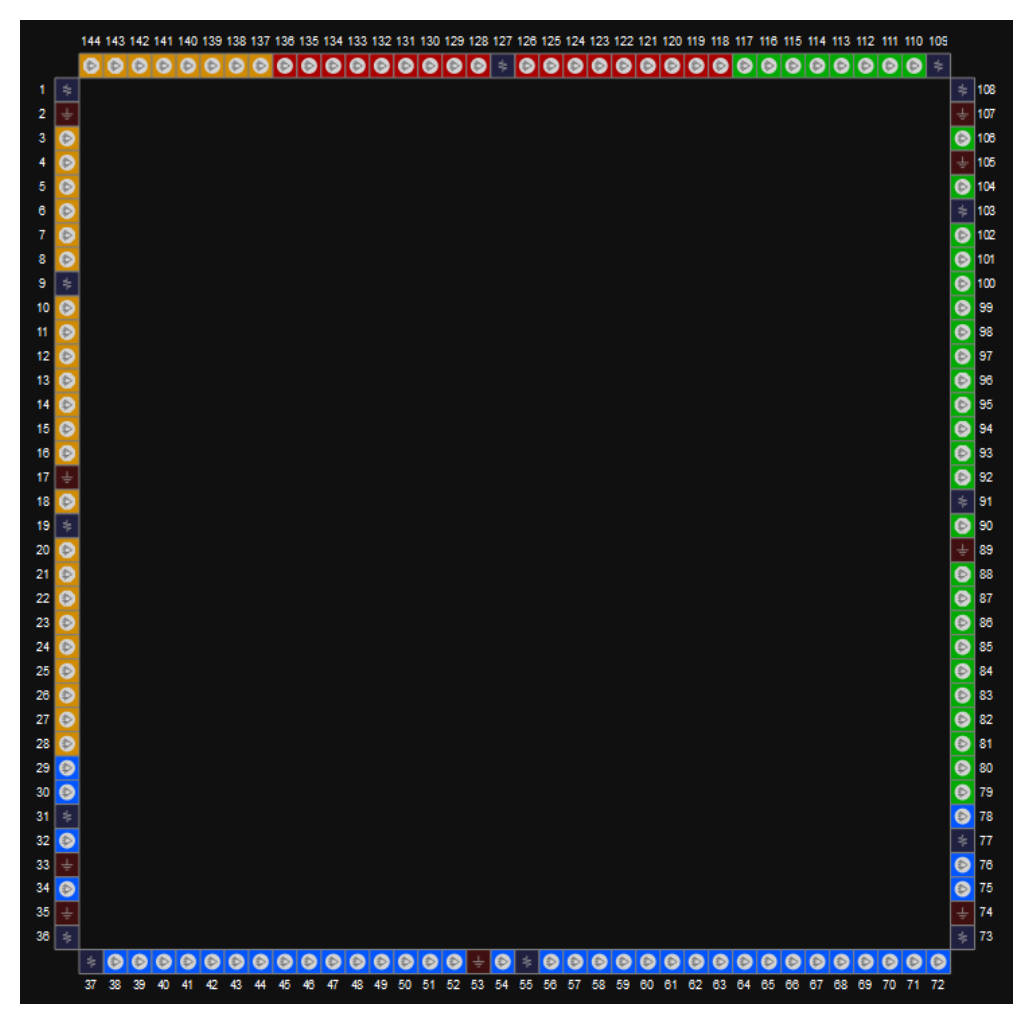

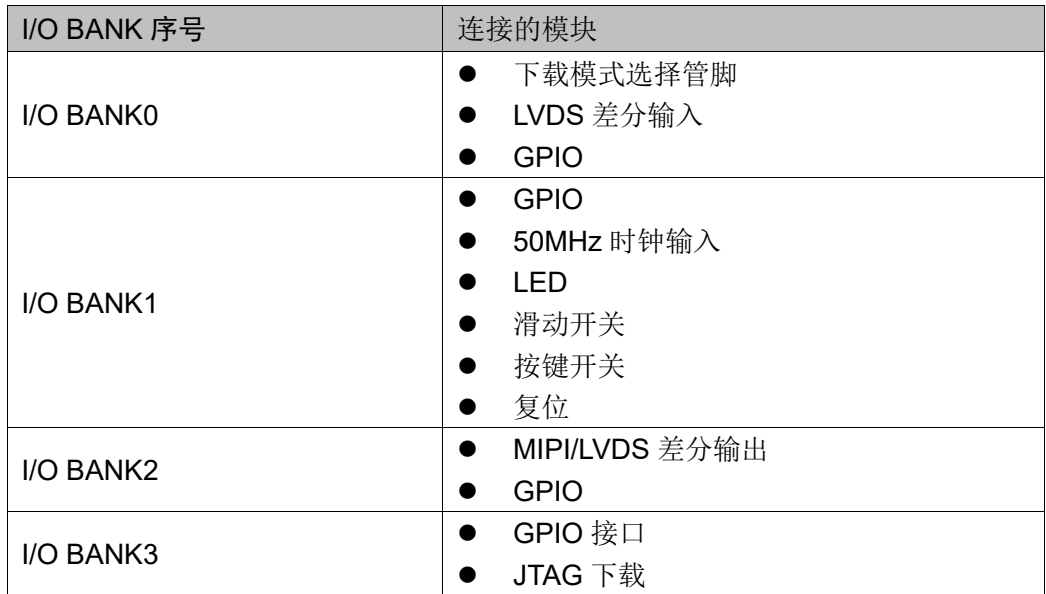

#### <span id="page-16-4"></span>表 **3-2 FPGA I/O** 管脚分布

# <span id="page-16-0"></span>**3.2** 下载

#### <span id="page-16-1"></span>**3.2.1** 概述

开发板提供 USB 下载接口。下载时可根据需要下载至片内 SRAM、内 部 Flash。

#### 注!

- 下载至 SRAM 时, 当器件掉电后数据流文件会丢失, 重新上电需再次下载数据流文件;
- **下载至 Flash** 后,掉电后数据流文件不会丢失。

## <span id="page-16-3"></span><span id="page-16-2"></span>**3.2.2 USB** 下载电路

图 **3-3 FPGA USB** 下载连接示意图

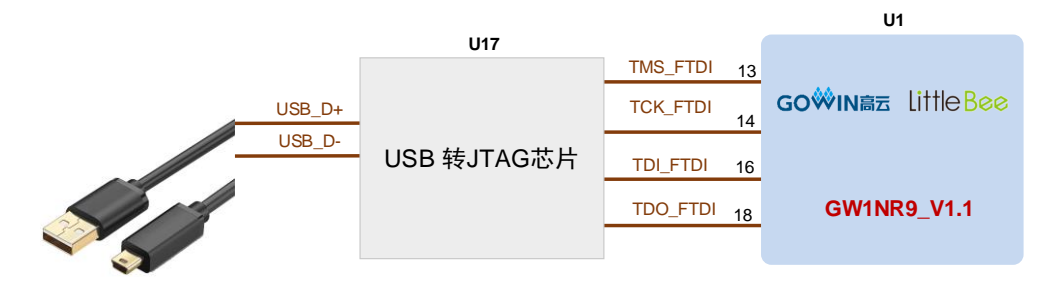

# <span id="page-17-0"></span>**3.2.3** 下载流程

对 FPGA 下载时将 USB 下载线插在开发板的 USB 接口 (J6), 然后打 开 Programmer,点击 SRAM mode 或 Embedded flash mode 下载 bit 流文 件到 SRAM 或 Flash 中。

#### <span id="page-17-4"></span><span id="page-17-1"></span>**3.2.4** 管脚分配

#### 表 **3-3 FPGA** 下载管脚分配

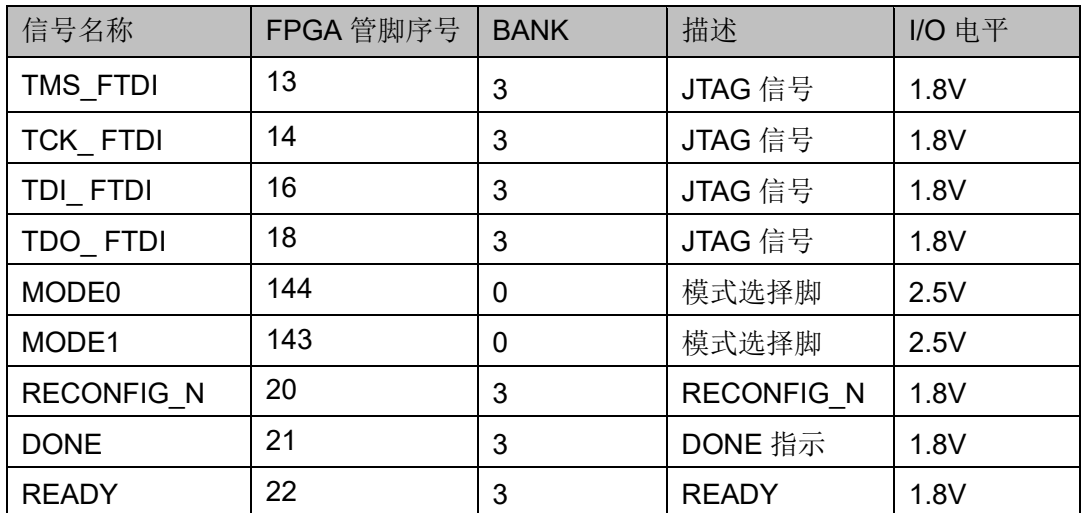

# <span id="page-17-2"></span>**3.3** 电源

#### <span id="page-17-3"></span>**3.3.1** 概述

电源 DC5V 由 USB 接口输入,采用 TI 的 LDO 电源芯片,实现由 5V 到 3.3V、2.5V、1.8V、1.2V 的变换,可满足开发板的电源需求。

# <span id="page-18-2"></span><span id="page-18-0"></span>**3.3.2** 电源系统分配

#### 图 **3-4** 电源系统分配示意图

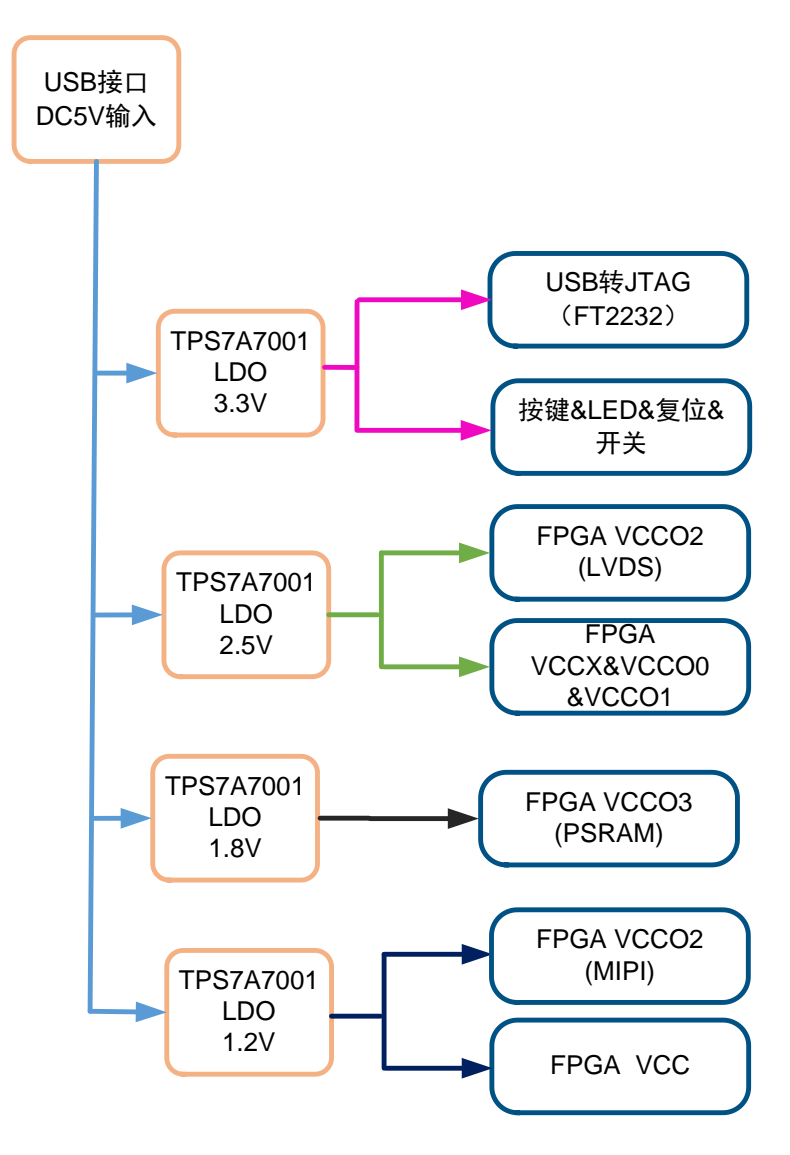

## <span id="page-18-3"></span><span id="page-18-1"></span>**3.3.3** 电源管脚分配

#### 表 **3-4 FPGA** 电源管脚分配

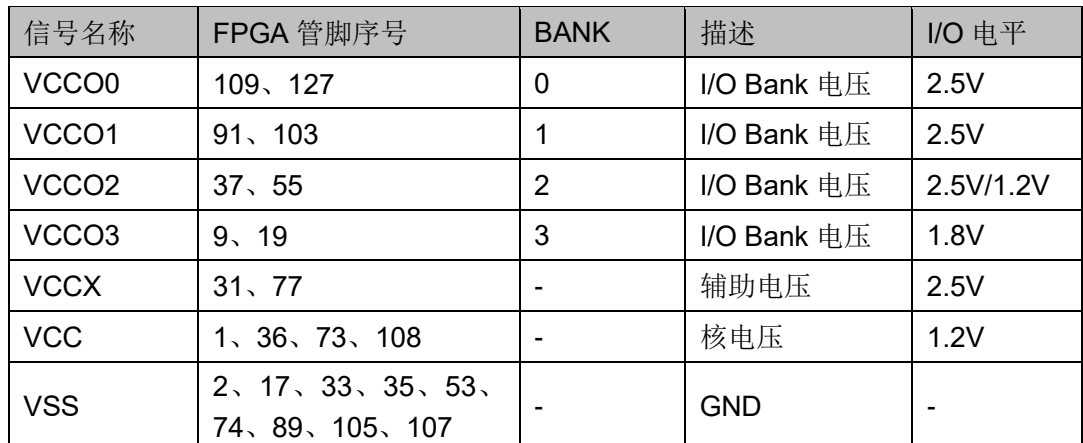

# <span id="page-19-0"></span>**3.4** 时钟、复位

#### <span id="page-19-1"></span>**3.4.1** 概述

开发板提供了一个 50MHz 晶振,连接到 PLL 输入管脚,可作为 FPGA 内部 PLL 的时钟输入, 通过 PLL 的分倍频可以输出用户所需的时钟。

#### <span id="page-19-6"></span><span id="page-19-2"></span>**3.4.2** 时钟、复位电路

#### 图 **3-5** 时钟、复位电路

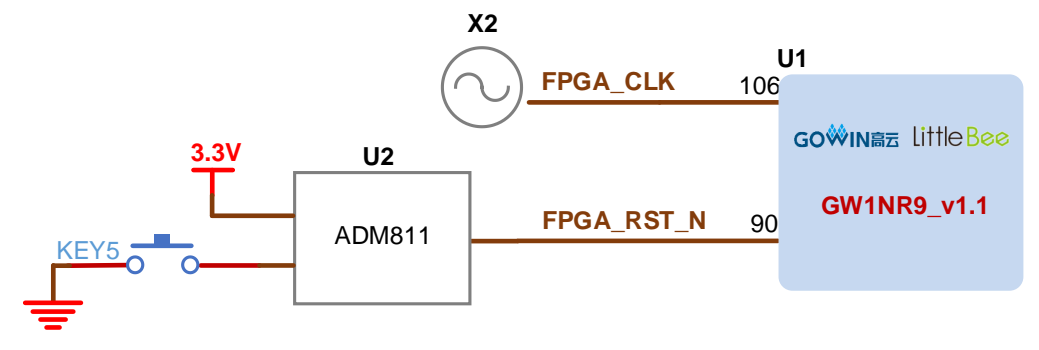

#### <span id="page-19-7"></span><span id="page-19-3"></span>**3.4.3** 管脚分配

表 **3-5 FPGA** 时钟与复位管脚分配

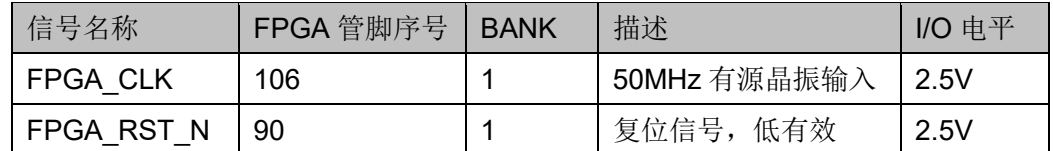

### <span id="page-19-4"></span>**3.5 LED**

#### <span id="page-19-5"></span>**3.5.1** 概述

开发板中有 4 个绿色 LED 灯,用户可通过 LED 灯显示所需状态。同时 为了便于观察电源情况和 FPGA 加载情况, 亦分别各留一个 LED 灯。

可通过以下方式对 LED 灯进行测试:

- 当 FPGA 对应管脚输出信号为逻辑低电平时, LED 被点亮;
- 当输出信号为高电平时,LED 熄灭。

# <span id="page-20-4"></span><span id="page-20-0"></span>**3.5.2 LED** 电路

#### 图 **3-6 LED** 电路

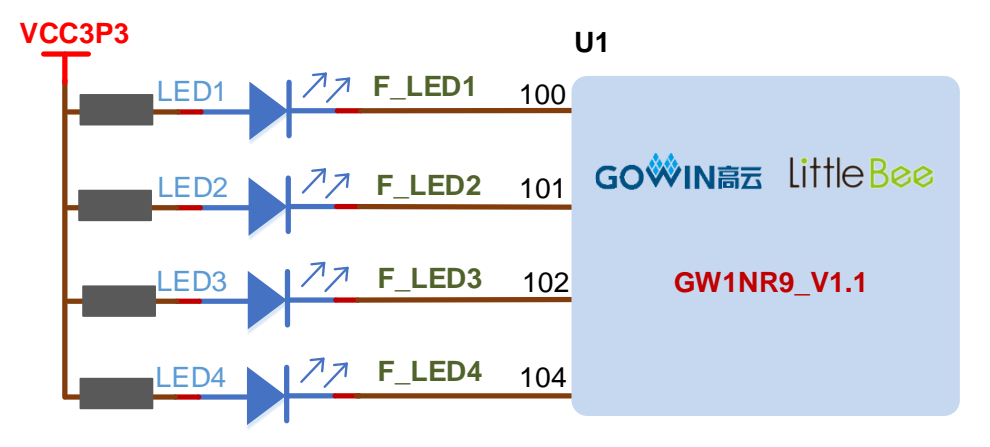

#### <span id="page-20-5"></span><span id="page-20-1"></span>**3.5.3** 管脚分配

#### 表 **3-6 LED** 管脚分配

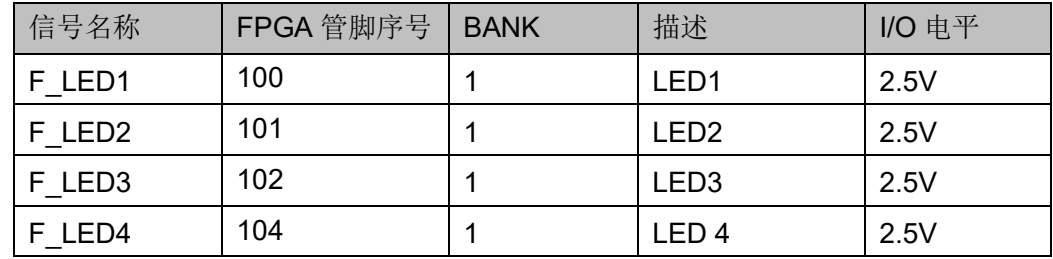

# <span id="page-20-2"></span>**3.6** 开关

### <span id="page-20-3"></span>**3.6.1** 概述

开发板中有 4 个滑动开关,可用于用户测试时控制输入。

# <span id="page-21-4"></span><span id="page-21-0"></span>**3.6.2** 开关电路

#### 图 **3-7** 开关电路

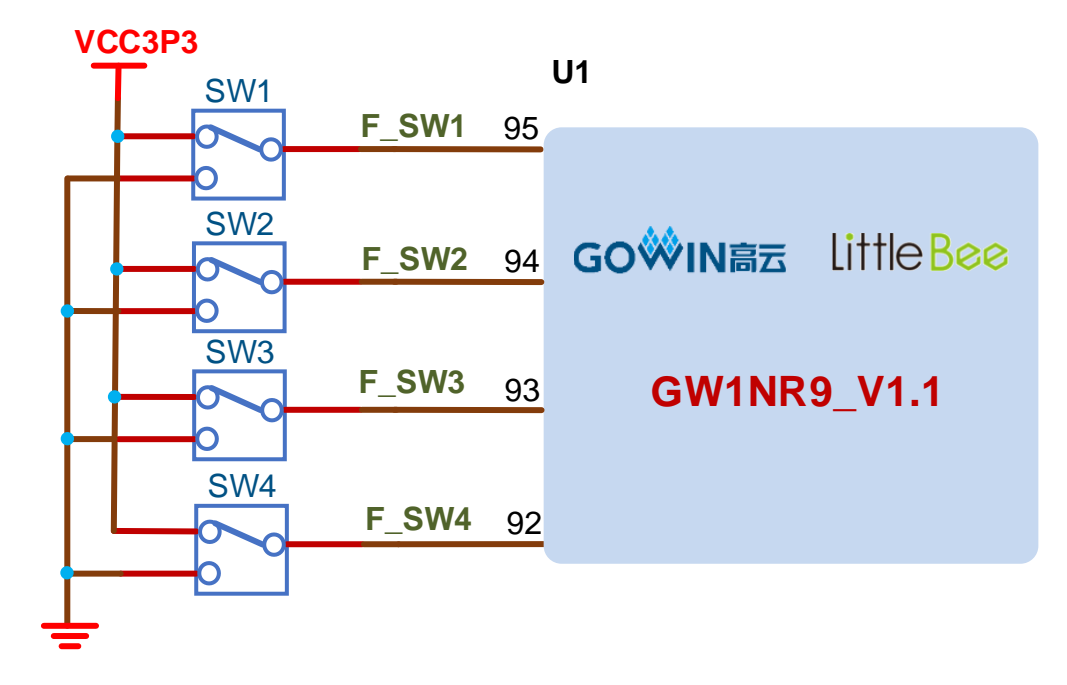

## <span id="page-21-5"></span><span id="page-21-1"></span>**3.6.3** 管脚分配

#### 表 **3-7** 开关电路管脚分配

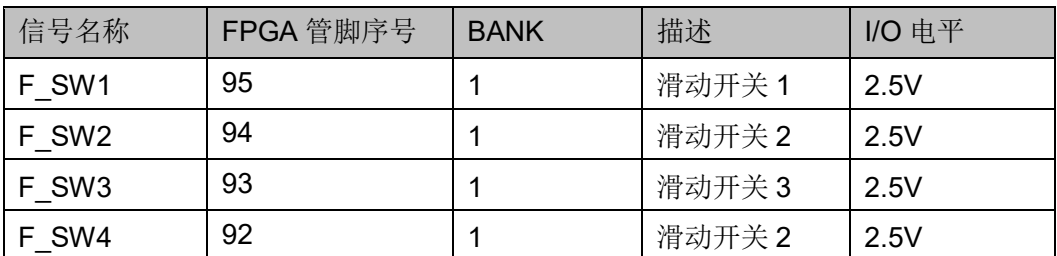

# <span id="page-21-2"></span>**3.7** 按键

#### <span id="page-21-3"></span>**3.7.1** 概述

开发板有 4 个按键开关,用户可通过手动控制向对应 FPGA 管脚输入低 电平,可作为测试控制输入使用。

# <span id="page-22-4"></span><span id="page-22-0"></span>**3.7.2** 按键电路

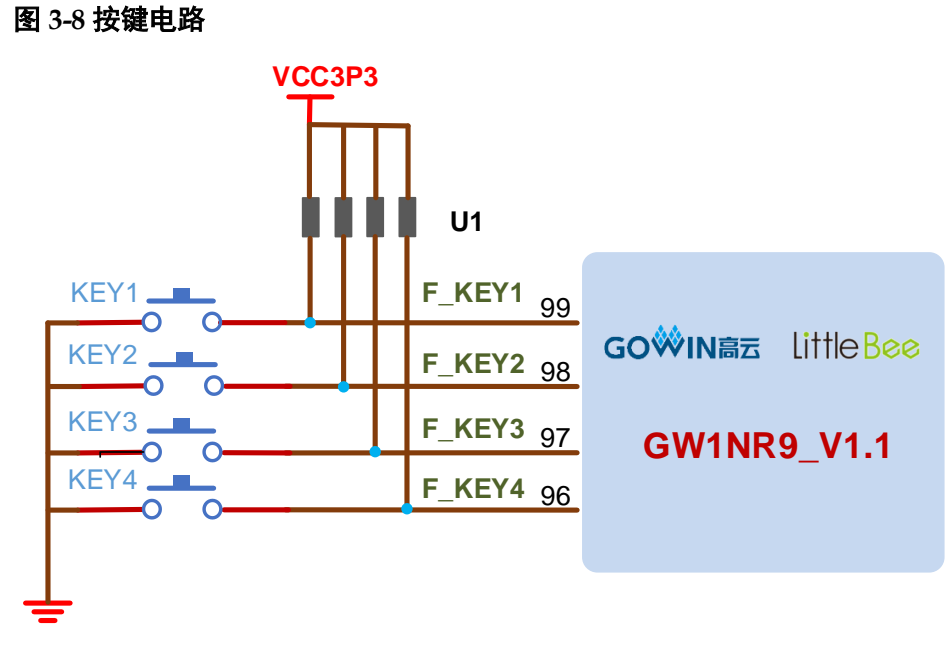

#### <span id="page-22-5"></span><span id="page-22-1"></span>**3.7.3** 管脚分配

#### 表 **3-8** 按键电路管脚分配

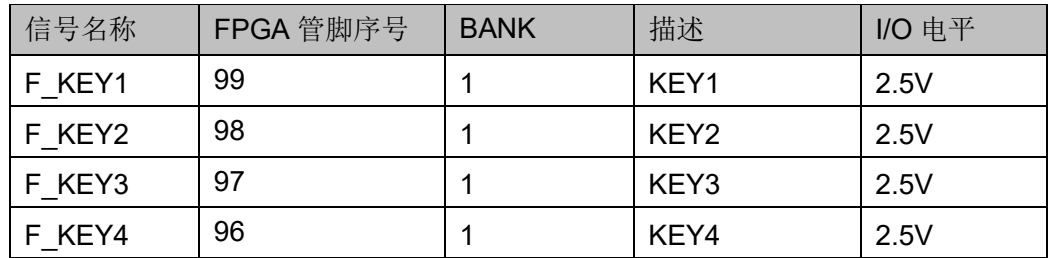

## <span id="page-22-2"></span>**3.8 GPIO**

#### <span id="page-22-3"></span>**3.8.1** 概述

为方便用户功能扩展和测试,在开发板上预留 1 个 2.54mm 间距的 DC3-20P 插座和 1 个 2.54mm 间距的 DC3-40P。

#### <span id="page-23-0"></span>**3.8.2 GPIO** 电路

图 **3-9 GPIO** 电路

<span id="page-23-2"></span>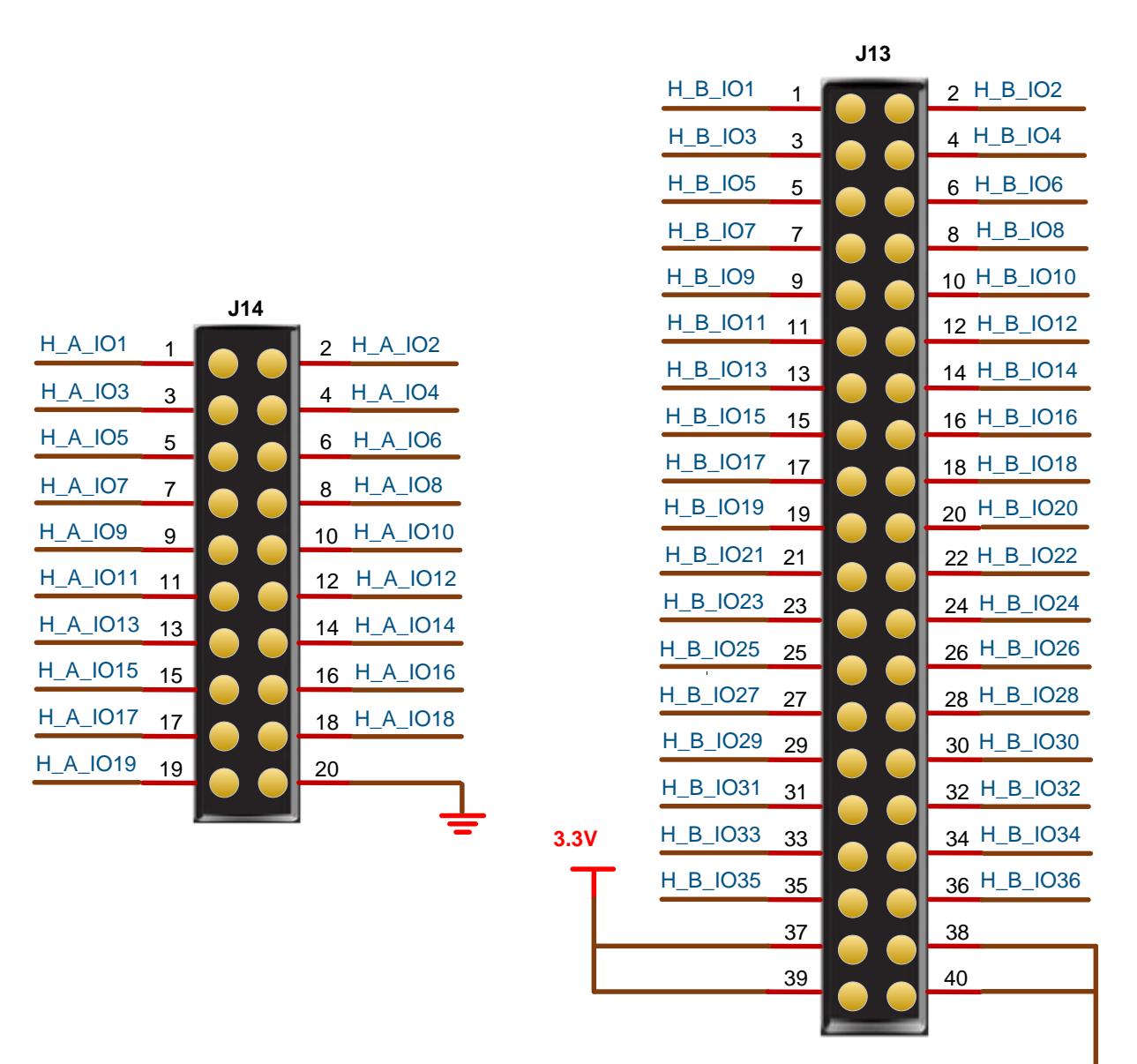

#### <span id="page-23-3"></span><span id="page-23-1"></span>**3.8.3** 管脚分配

#### 表 **3-9 J14 GPIO** 管脚分配

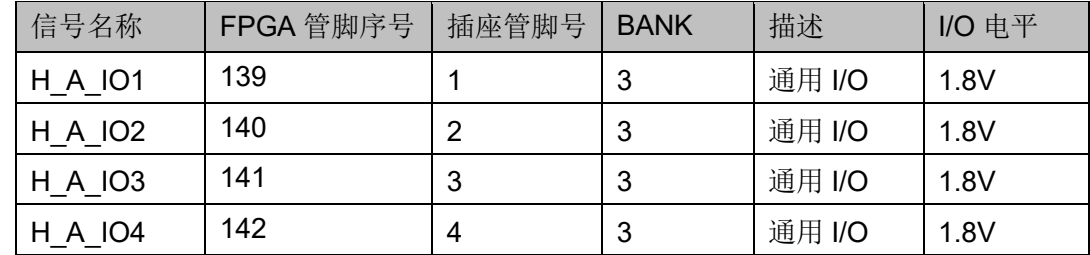

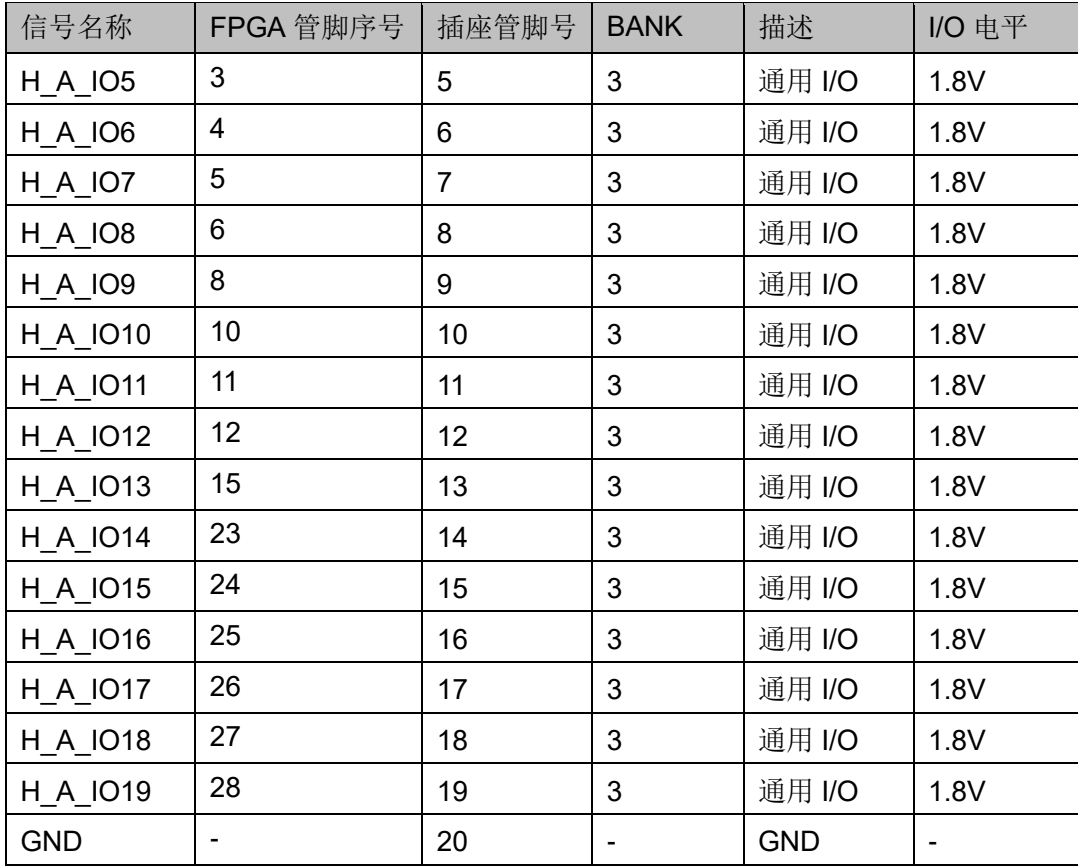

#### <span id="page-24-0"></span>表 **3-10 J13 GPIO** 管脚分配

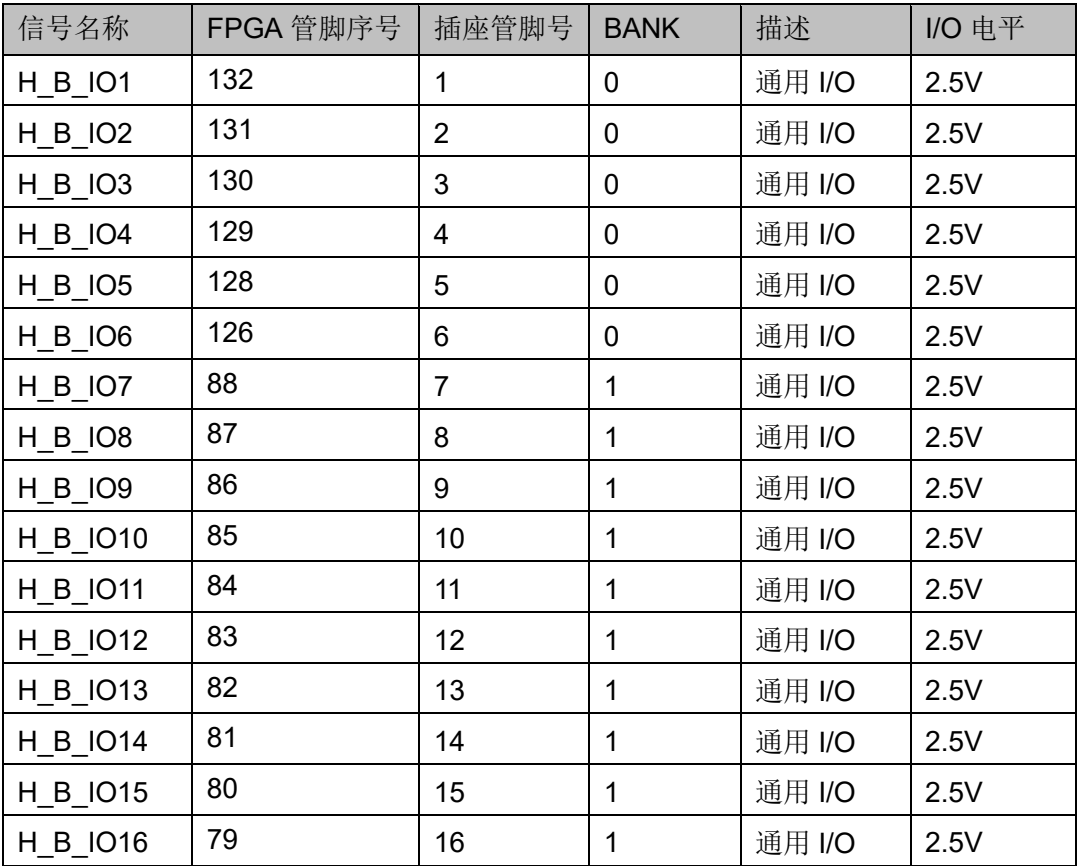

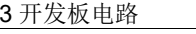

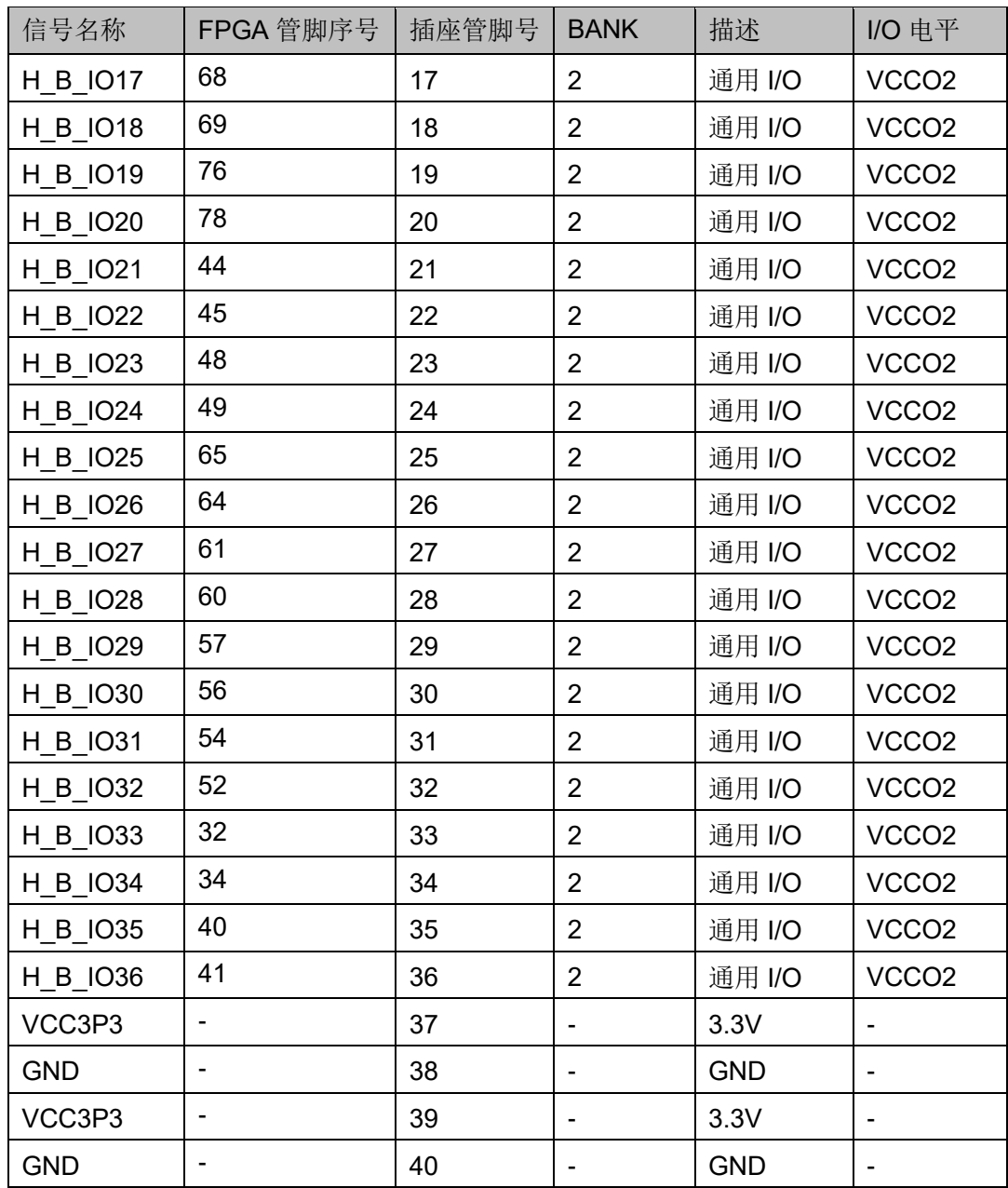

# <span id="page-25-0"></span>**3.9 MIPI/LVDS**

## <span id="page-25-1"></span>**3.9.1** 概述

为方便用户 MIPI/LVDS 输入输出性能测试和高速数据传输,在开发板上 预留 4 个 2. 0mm 间距的 DC3-20P 插座。最多可满足 10 对差分输入和 9 对 差分输出需求。

## <span id="page-26-2"></span><span id="page-26-0"></span>**3.9.2 MIPI/LVDS** 电路

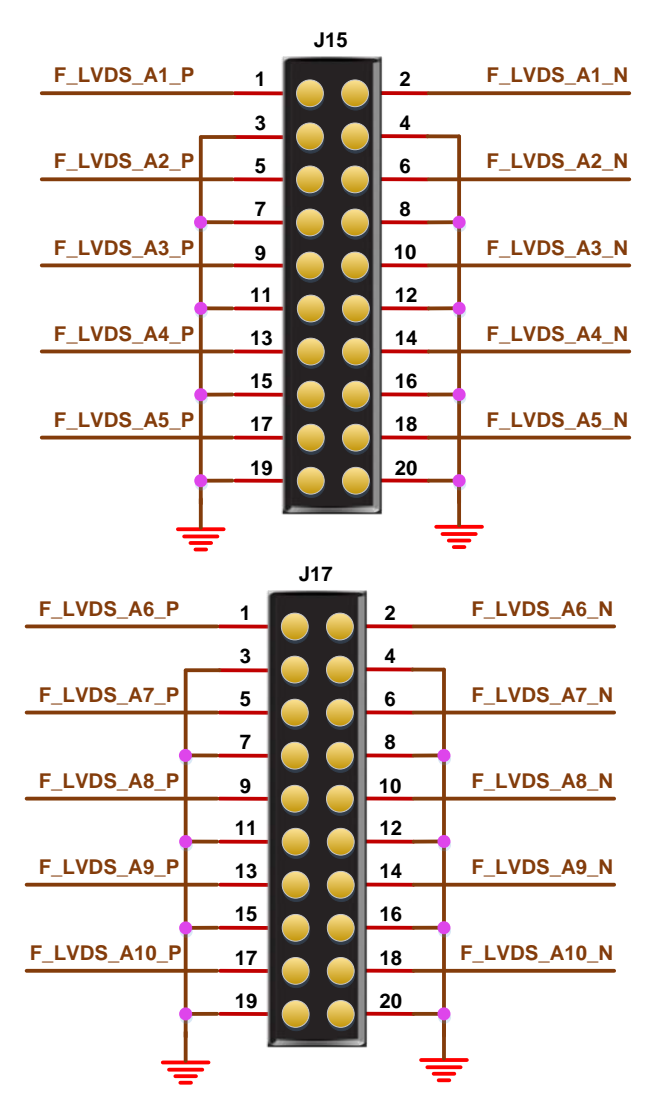

图 **3-10 MIPI/LVDS** 电路

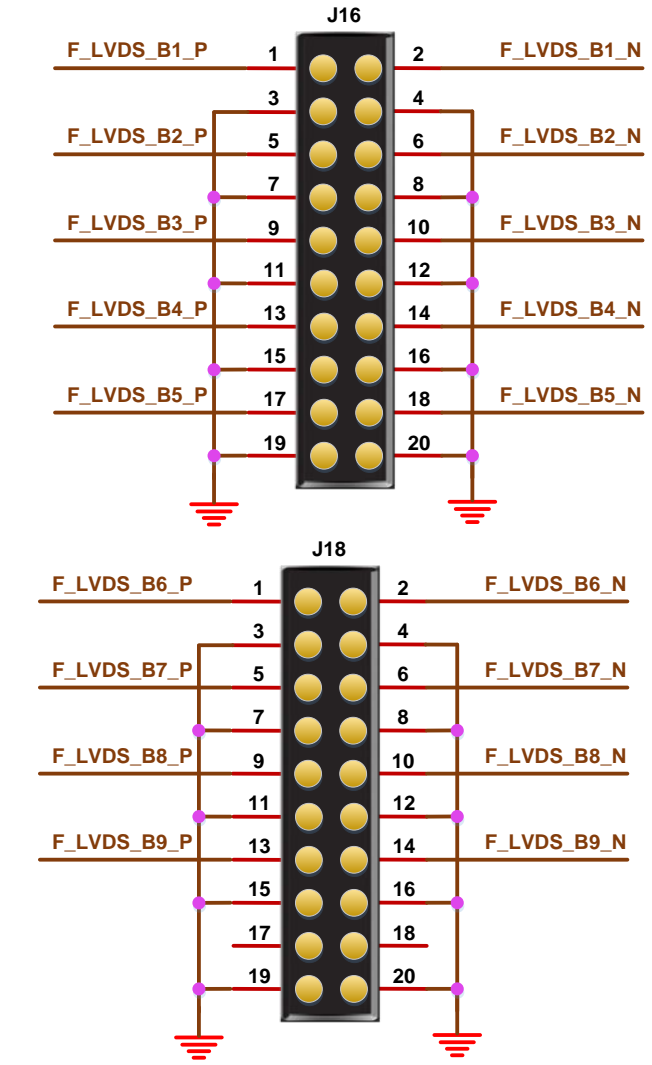

#### <span id="page-26-3"></span><span id="page-26-1"></span>**3.9.3** 管脚分配

#### 表 **3-11 J15 FPGA** 管脚分配(支持 **IDES16**:**1**)

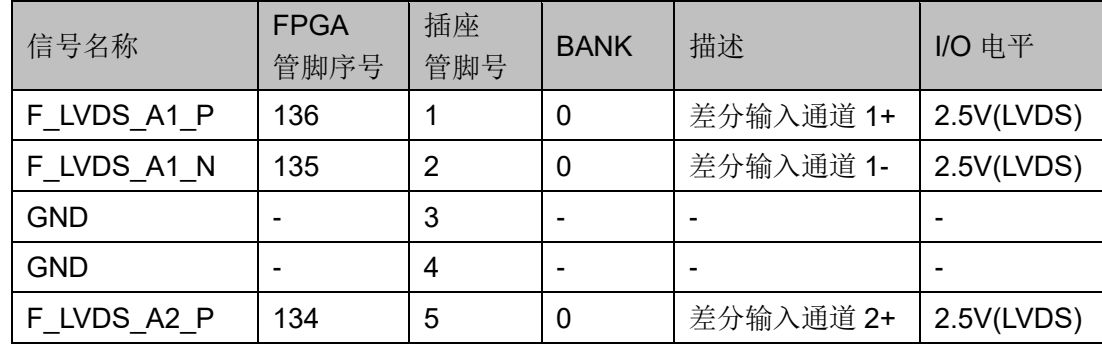

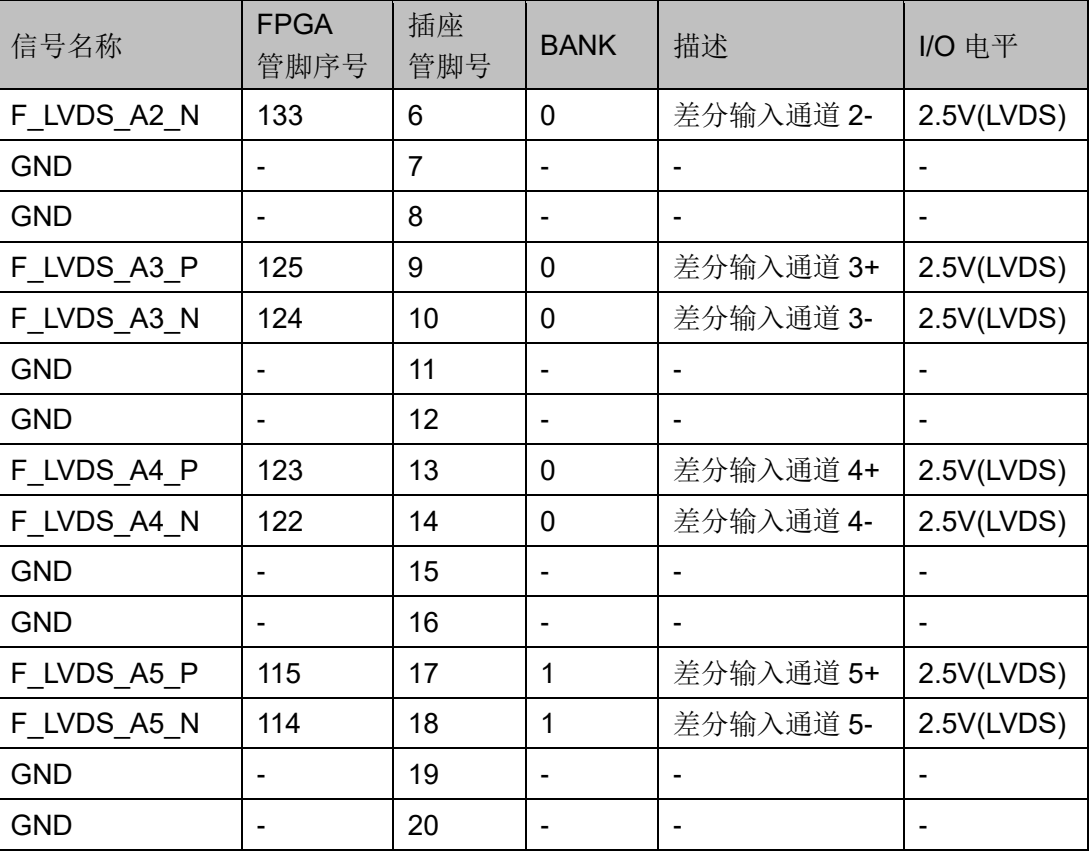

#### 表 **3-12 J17 FPGA** 管脚分配

<span id="page-27-0"></span>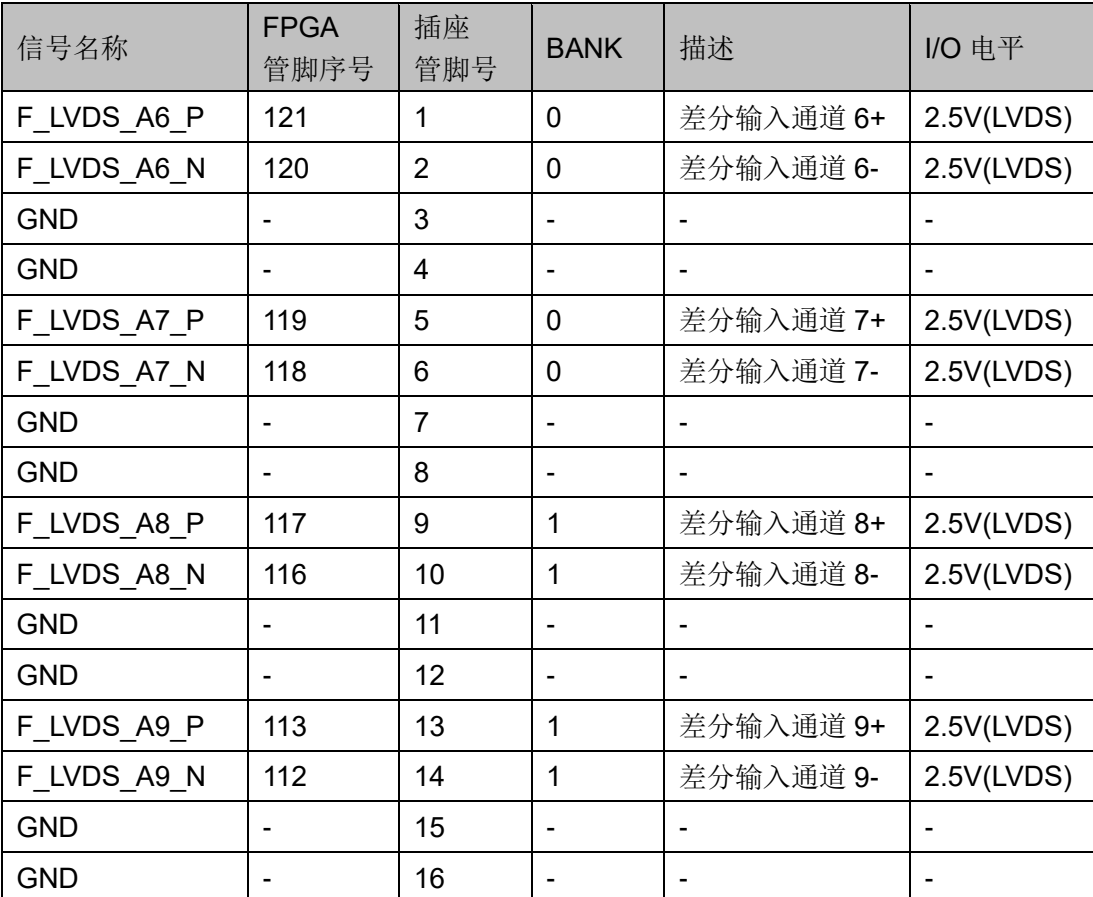

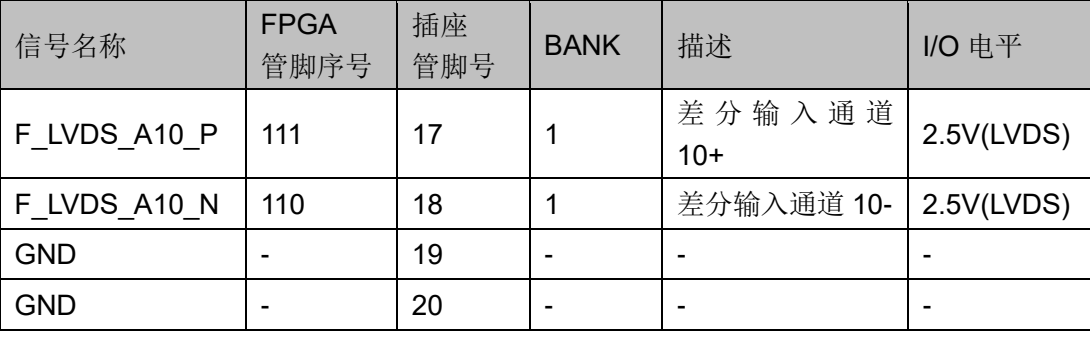

#### 表 **3-13 J16 FPGA** 管脚分配(支持 **OSER16**:**1**)

<span id="page-28-0"></span>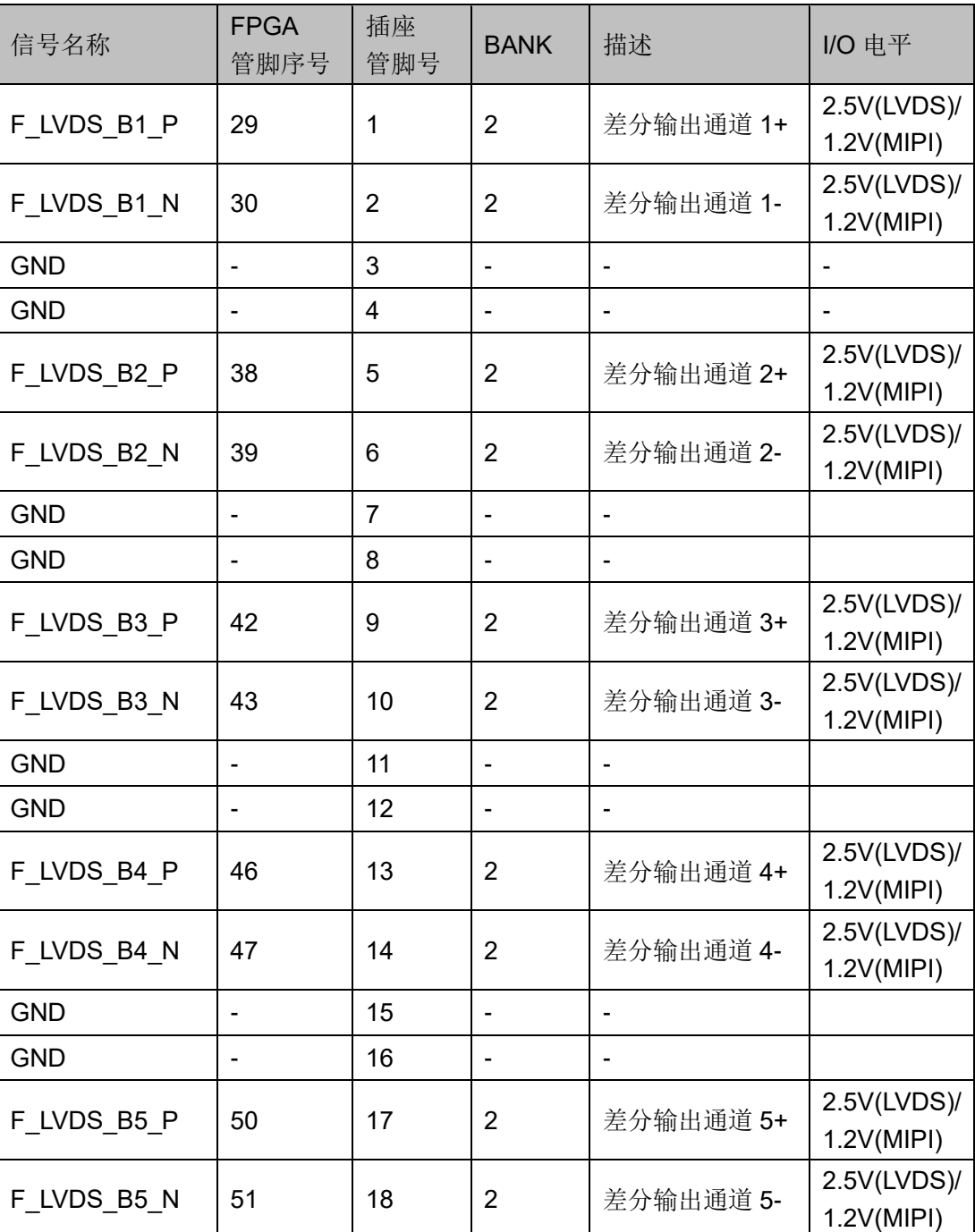

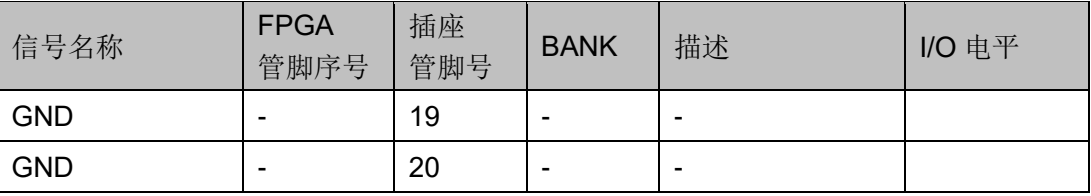

#### <span id="page-29-0"></span>表 **3-14 J18 FPGA** 管脚分配(支持 **OSER16**:**1**)

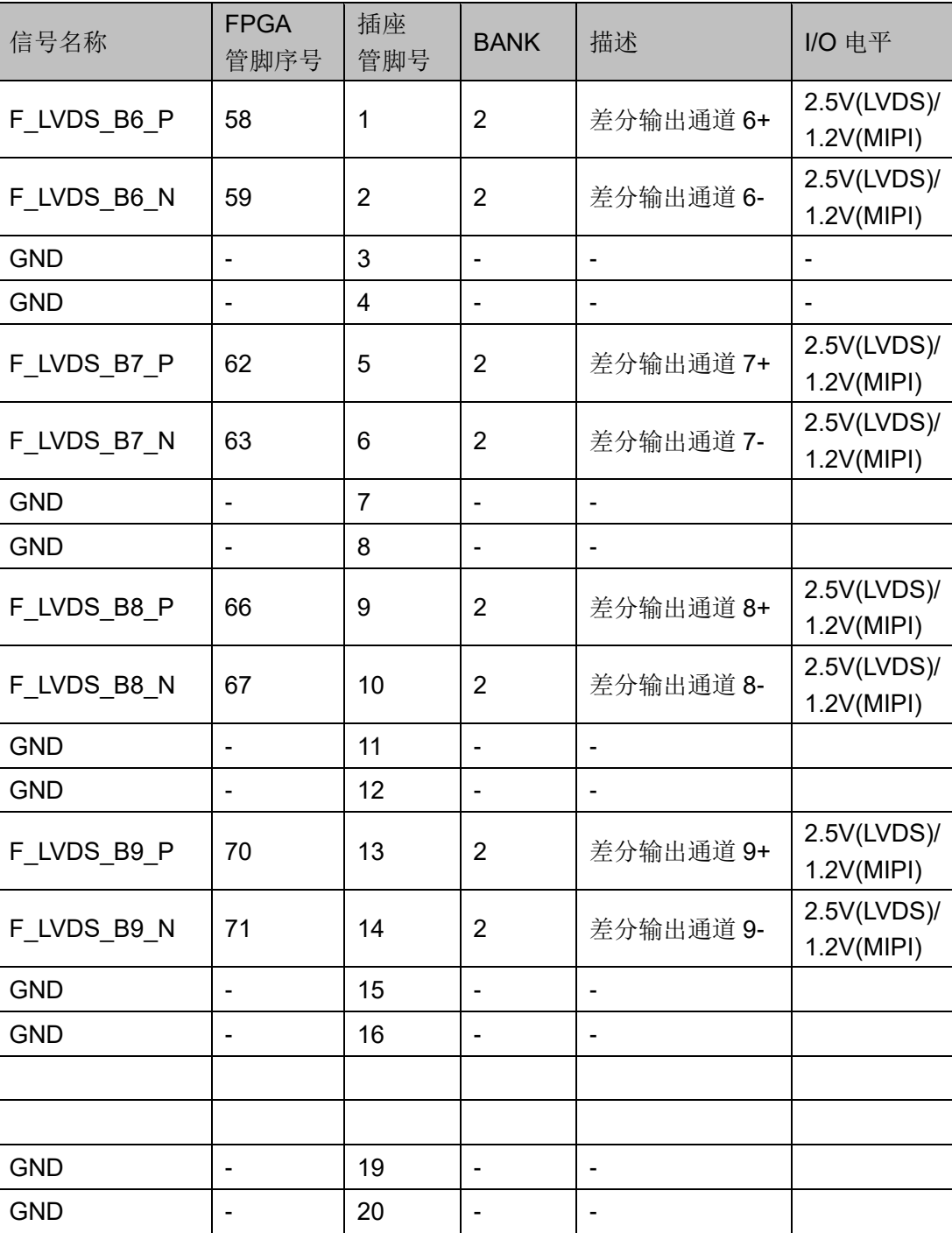

# **4**开发板使用注意事项

#### <span id="page-30-0"></span>开发板使用注意事项:

- 1. 开发板使用时,注意轻拿轻放,并做好静电防护;
- 2. 当 Bank2 输出差分对作为 LVDS 输出时,需要把 VCCO2 Bank 电压调 整到 2.5V;当 Bank2 输出差分对作为 MIPI 输出时,需要把 VCCO2 Bank 电压调整到 1.2V;
- 3. DK-START-GWS1NR9 V1.1 开发版,不支持 MIPI 输入功能。

# **5**开发软件介绍

<span id="page-31-0"></span>详情请参见 [SUG100,](http://cdn.gowinsemi.com.cn/SUG100.pdf) *Gowin* 云源软件用户手册。

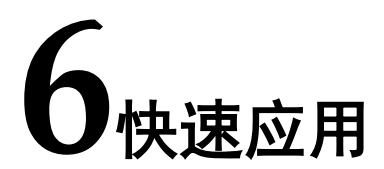

<span id="page-32-0"></span>详情请参见 [TN436](http://cdn.gowinsemi.com.cn/TN436.pdf),*DK-START-GW1NR9* 开发板快速应用指南。

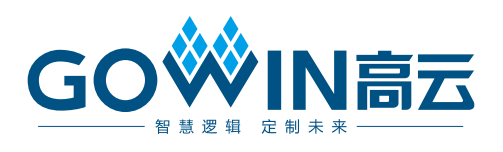